## Movie Maker Assignment

**Learning Targets:** Students will be able to edit a video clips and audio using Windows Movie Maker.

1. Choose a video to edit from the shared "onedrive" folder here:

<http://1drv.ms/1kMdFTM>

- 2. Use the split tool to clip the video into different sections.
- 3. Add music to your video. You can use your own music (brought in on a flash drive or saved in your TSF) or you can download from the following FREE MUSIC site:

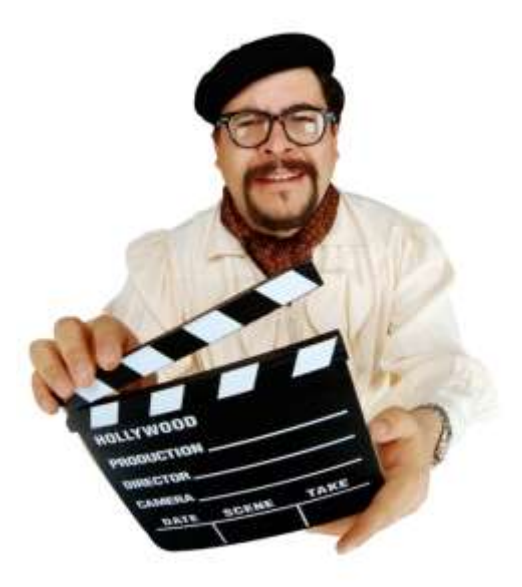

- a. [http://soundzabound.com](http://soundzabound.com/)
- i. Username: 6039sxnms
- ii. Password: nwaea
- b. [http://incompetech.com](http://incompetech.com/) (This is another FREE option.)
- 4. Add at least 1 transition effect within the video.
- 5. Use at least 3 still images in the video
- 6. Use the caption tool at least 1 time in the video.
- 7. You must have at least 1 visual effect used in the video.
- 8. Use a title screen at the beginning and change the duration.
- 9. Use a credits screen at the end of the video

10. Video MUST BE ATLEAST A MINUTE LONG – NO LONGER THAN 2 MINUTES!!

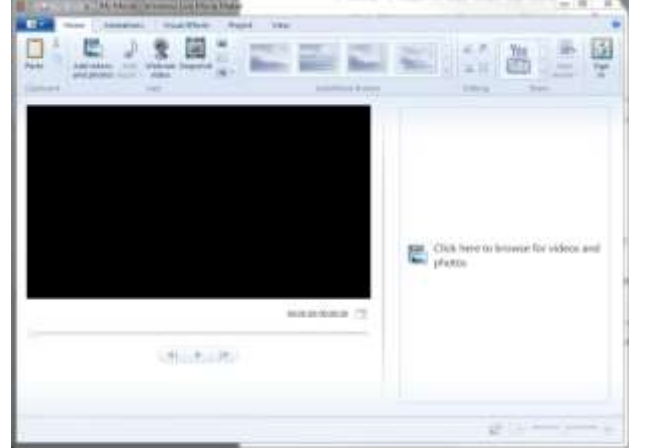

**Make sure to save your movie in your TSF as**

**1A-movie-lastname**